# Powerpoint de A à Z programme adaptable

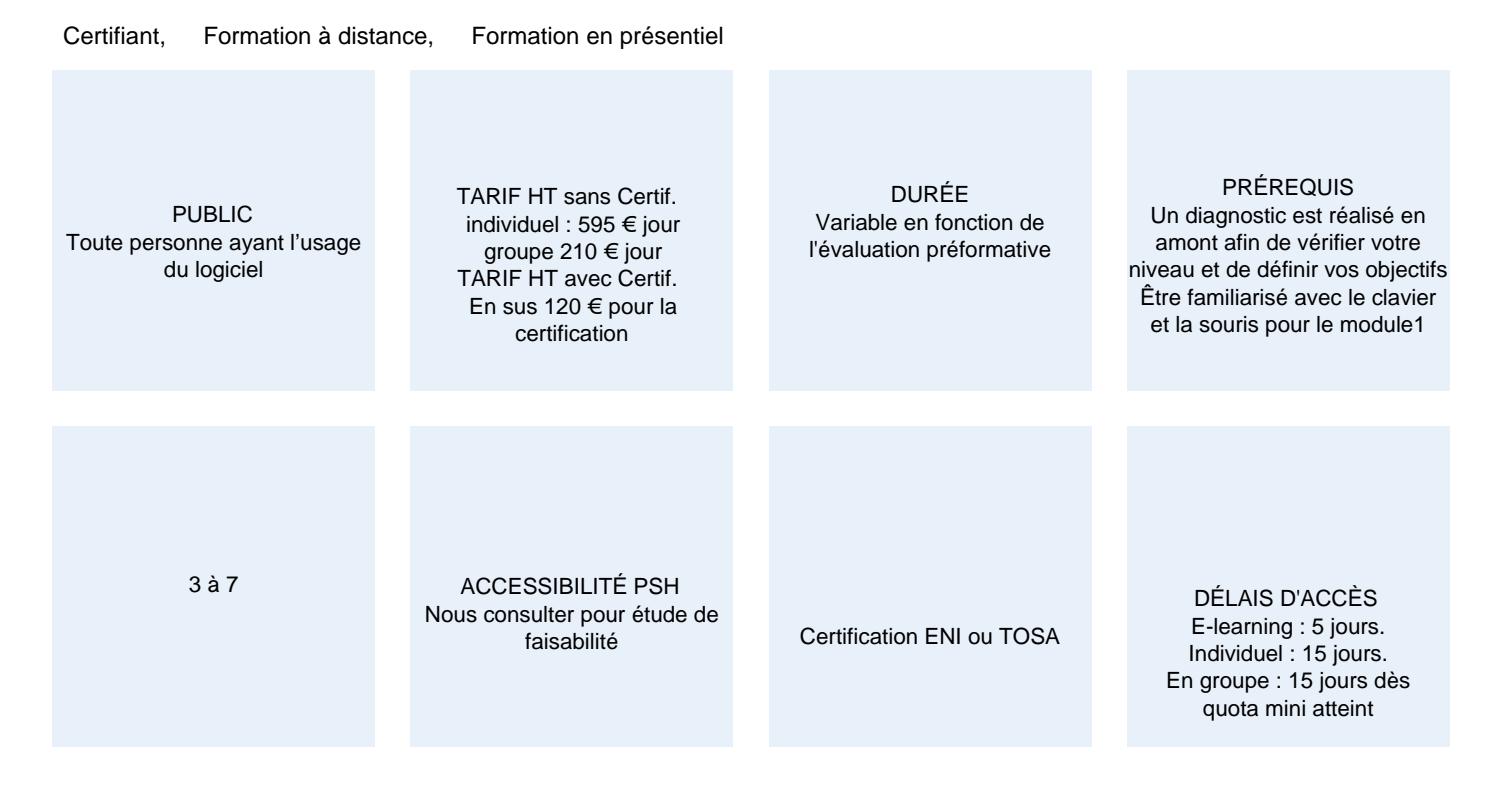

#### CALENDRIER

Entrée permanente Lieu : En entreprise, au centre ou en distanciel

# PRÉSENTATION DE LA FORMATION

Pour optimiser la projection et la diffusion de vos présentations, Optimum Formation vous propose de lever le voile sur tous les secrets du logiciel PowerPoint. Vous apprendrez à maîtriser la saisie de texte, la mise en forme de vos diapositives, vous saurez les illustrez d'images et d'objets dessin, puis les enrichir à l'aide de tableaux, graphiques et SmartArt. Vous maitriserez les effets d'animation et de transition. Avec cette formation, vos présentations seront professionnelles, élégantes et dynamiques.

Programme adaptable — sans sélection

le choix des modules se fait d'après les conseils du formateur en amont de la formation

# OBJECTIFS PÉDAGOGIQUES

- M1 Découvrir le logiciel de présentation.
- M1 Maitriser la saisie de texte et la mise en forme des diapositives.
- M1 Être capable de créer un diaporama.
- M2 Savoir illustrer ses diapositives.
- M2 Savoir insérer un tableau, un diagramme dans un diaporama.
- M2 Maîtriser les masques pour une présentation plus efficace.
- M3 Savoir agrémenter les présentations avec des objets graphiques.
- M3 Maîtriser la projection.
- M3 Partager les présentations en toute sécurité.

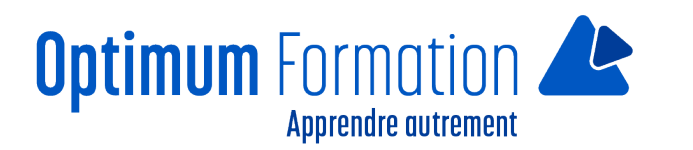

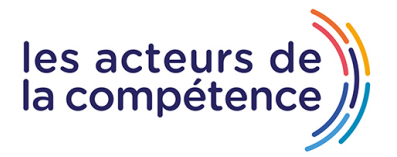

# **MODALITÉS D'ÉVALUATION**

Certification TOSA ou ENI (En option).

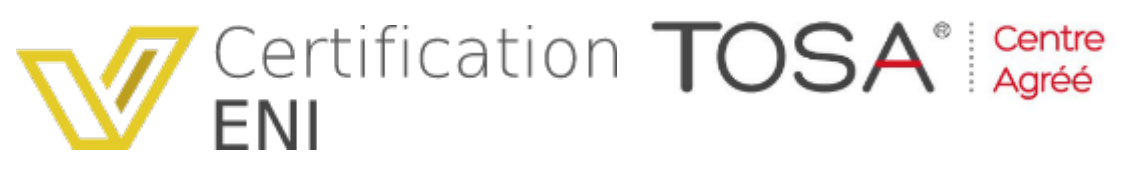

Mise en évidence des acquis par des exercices de mises en pratique.

#### **NOS POINTS FORTS**

Formation axée sur la transposition en situation de travail pour plus d'efficacité. Tous nos apprentissages sont dispensés en présentiel et à distance, en simultané au besoin. Formation en groupe ou en intra et individuel.

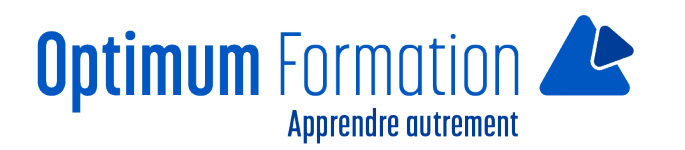

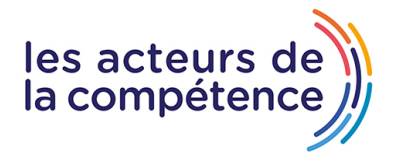

## **MODALITÉS D'ACCOMPAGNEMENT**

Approche active intégrant des études de cas, des mises en situation avec utilisation d'éléments issus du quotidien. Les cours se veulent participatifs pour amener l'apprenant à être en interaction dans son apprentissage. Alternance théorie et pratique.

#### **SUIVI DE L'EXECUTION DE L'ACTION**

Feuilles de présence signées par le stagiaire et le formateur par séance de formation. Attestation de fin de stage accompagnée d'un certificat de réalisation. Enquête de satisfaction en fin de formation. A la fin de cette formation, vous pourrez obtenir une certification officielle, TOSA ou ENI.

LIEN AVEC D'AUTRES CERTIFICATIONS PROFESSIONNELLES, CERTIFICATIONS OU HABILITATIONS : Néant

#### **PROFILS DES FORMATEURS**

Consultant/formateur en bureautique, certifié TOSA ou ENI, avec une expérience de trois ans minimum. Optimum Formation veille à ce que les membres de son équipe assurent une veille continue des outils et méthodes pédagogiques. Nos formateurs se veulent pragmatiques, afin de permettre à chacun d'appliquer les contenus enseignés concrètement sur le terrain.

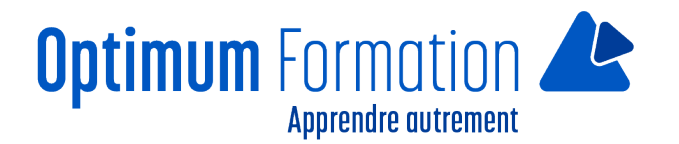

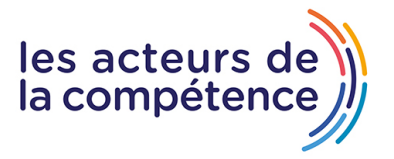

# **Contenu de la formation**

# **MODULE 1 – LE SAVOIR ESSENTIEL**

## **DÉCOUVREZ POWERPOINT**

- Découverte d'une application de PréAO
- Ouverture d'une présentation
- Généralités sur l'environnement
- Modes d'affichage
- Zoom d'affichage
- Accès aux diapositives
- Utilisation de l'aide de PowerPoint.

# **CRÉEZ VOS PREMIÈRES DIAPOS**

- Création de diapositives
- Sélection et suppression de diapositives
- L'enregistrement des fichiers
- Enregistrement d'une présentation
- Saisie de texte
- Annulation et rétablissement d'une action
- Copie et déplacement de diapositives
- Sélection et modification de texte
- Page de notes
- Vérification orthographique
- Synonyme et traduction
- Recherche et remplacement de texte.

#### **PROJETEZ, IMPRIMEZ UN DIAPORAMA**

- Projection d'un diaporama
- Mise en page et orientation
- Aperçu et impression
- Création d'une nouvelle présentation
- Thème et disposition.

# **SOIGNEZ LE TEXTE DE VOS DIAPOS**

- Mise en forme des caractères
- Police de caractères
- Casse des caractères
- Taille et espacement des caractères
- Colonnes et alignement des paragraphes
- Puces et numérotation des paragraphes

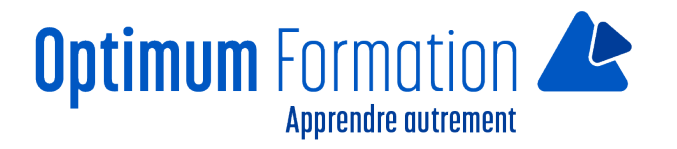

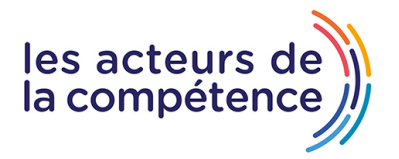

- Espacement des paragraphes et interligne
- Règle de texte
- Retrait de paragraphes
- Gestion des tabulations
- Copie d'une mise en forme de texte

### **MODULE 2 – LES CONNAISSANCES INTERMÉDIAIRES**

#### **TRANSFORMEZ VOTRE DISCOURS EN DIAPOS**

- Création de diapositives/saisie en affichage Plan
- Gestion de l'affichage en mode Plan
- Déplacement de texte sur un plan
- Présentation à partir d'un document Word.

### **ILLUSTREZ VOS DIAPOS**

- Sélection et suppression d'objets
- Déplacement d'un objet
- Quadrillage et repères
- Tracage d'une forme
- Copie et duplication d'un objet
- Dimensionnement d'un objet
- Modification d'un objet
- Mise en forme d'un objet Mise en forme de ligne
- Effets sur des objets
- Copie de mise en forme d'un objet
- Rotation et orientation d'un objet
- Alignement et répartition d'objets Ordre de superposition des objets
- Groupement ou dissociation d'objets.

# **AJOUTEZ, GÉREZ DES ZONES DE TEXTES ET IMAGES**

- Zone de texte et texte dans un objet de dessin
- Mise en forme d'une zone de texte
- Effets sur texte
- Insertion et enregistrement d'une image
- Mise en forme d'une image Gestion d'une image.

#### **PLACEZ TABLEAUX ET DIAGRAMMES**

- Création et insertion d'un tableau —Les styles de tableaux
- Modification et mise en forme d'un tableau
- Gestion des lignes et des colonnes d'un tableau
- Gestion des cellules et d'un tableau
- Insertion d'un diagramme Gestion d'un diagramme
- Mise en forme d'un diagramme.

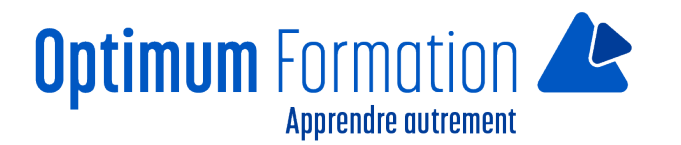

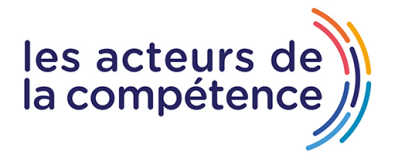

# **PROGRESSEZ DANS LA GESTION DES DIAPOS**

- Lien hypertexte
- En-tête et pied de page
- Personnalisation d'un thème.

# **NE PASSEZ PAS À CÔTÉ DES MASQUES**

- Présentation du masque des diapositives
- Utilisation des masques de diapositives
- Modification des dispositions Modification des espaces réservés du masque
- Utilisation de plusieurs masques
- Masque des pages de notes Masque du document.

# **MODULE 3 – L'EXPÉRIENCE AVANCÉE**

# **AGRÉMENTEZ VOS PRÉSENTATIONS D'OBJETS GRAPHIQUES**

- Insertion d'un graphique
- Sélection et suppression des éléments d'un graphique
- Les données d'un graphique
- Disposition des éléments d'un graphique
- Mise en forme d'un graphique
- Gestion des modèles d'un graphique
- Insertion d'un objet d'une autre application.

#### **FAITES BOUGER VOS DIAPOS**

- Insertion de diapositives d'une autre présentation
- Les sections : Zoom de résumé, de diapositive ou de section
- Insertion d'un clip audio ou vidéo
- Gestion des clips audio/vidéo
- Interaction définie sur un objet
- Effets d'animation sur des objets
- Personnalisation des effets d'animation
- Animation de texte
- Déclenchement automatique des effets d'animation
- Effets de transition.

#### **RÉUSSISSEZ VOS PROJECTIONS**

- Défilement automatique des diapositives
- Diaporamas personnalisés
- Choix des diapositives pour le diaporama
- Configuration du diaporama et des annotations manuscrites lors de son exécution.

# **PARTAGEZ, PROTÉGEZ VOS PRÉSENTATIONS**

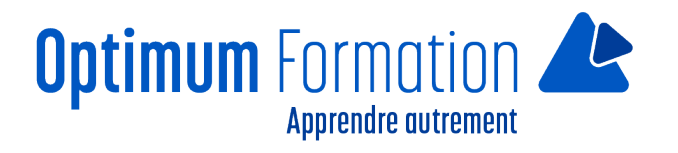

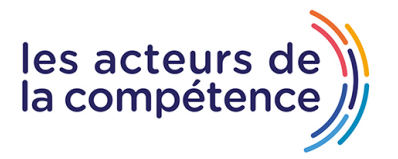

- Création d'un package sur CD-ROM ou dans un dossier
- Exportation vers des formats courants
- Conversion d'une présentation PowerPoint
- Propriétés d'une présentation
- Commentaires
- Comparaison de présentations
- Protection d'une présentation par mot de passe
- Finaliser une présentation.

#### **POUR EN SAVOIR ENCORE PLUS**

- Les styles et les modèles
- Création et utilisation d'un modèle de présentation
- Création d'un album photo
- Signature numérique
- Les versions et la récupération de présentations
- La personnalisation du ruban
- Les bonnes pratiques.